# Konfigurationsbeispiel für die Einstellung der administrativen Distanz für die Routenauswahl in Cisco IOS-Routern

## Inhalt

[Einführung](#page-0-0) [Voraussetzungen](#page-0-1) [Anforderungen](#page-0-2) [Verwendete Komponenten](#page-0-3) [Konventionen](#page-1-0) **[Konfigurieren](#page-1-1)** [Netzwerkdiagramm](#page-1-2) **Konfigurationen** [Überprüfen](#page-3-0) [Router R2](#page-3-1) [Zugehörige Informationen](#page-4-0)

## <span id="page-0-0"></span>**Einführung**

In diesem Dokument wird beschrieben, wie der Wert für die administrative Distanz des Routing-Protokolls geändert wird, um die Routenauswahl in Cisco Routern zu beeinflussen.

Die administrative Distanz ist die Funktion, die Router verwenden, um den besten Pfad auszuwählen, wenn es zwei oder mehr verschiedene Routen von zwei verschiedenen Routing-Protokollen zum gleichen Ziel gibt. Die administrative Distanz definiert die Zuverlässigkeit eines Routing-Protokolls. Je kleiner der Wert für die administrative Distanz ist, desto zuverlässiger ist das Protokoll.

Hinweis: Wenn Sie die Standardabstände ändern, kann dies zu Routing-Schleifen im Netzwerk führen. Ändern Sie die administrative Distanz mit Vorsicht und erst, nachdem Sie durchdacht haben, was Sie erreichen möchten.

## <span id="page-0-1"></span>Voraussetzungen

### <span id="page-0-2"></span>Anforderungen

Für dieses Dokument bestehen keine besonderen Voraussetzungen.

### <span id="page-0-3"></span>Verwendete Komponenten

Die Konfigurationen in diesem Dokument basieren auf dem Cisco Router der Serie 3700 in Version 12.4 (15)T 13 der Cisco IOS-Software.

### <span id="page-1-0"></span>Konventionen

Weitere Informationen zu Dokumentkonventionen finden Sie unter [Cisco Technical Tips](/c/de_de/support/docs/dial-access/asynchronous-connections/17016-techtip-conventions.html) [Conventions](/c/de_de/support/docs/dial-access/asynchronous-connections/17016-techtip-conventions.html) (Technische Tipps zu Konventionen von Cisco).

### <span id="page-1-1"></span>**Konfigurieren**

In diesem Abschnitt erhalten Sie Informationen zum Konfigurieren der in diesem Dokument beschriebenen Funktionen.

Hinweis: Verwenden Sie das [Command Lookup Tool](//tools.cisco.com/Support/CLILookup/cltSearchAction.do) (nur [registrierte](//tools.cisco.com/RPF/register/register.do) Kunden), um weitere Informationen zu den in diesem Dokument verwendeten Befehlen zu erhalten.

#### <span id="page-1-2"></span>Netzwerkdiagramm

Hier sind die Router R1 und R2 über parallele serielle Leitungen angeschlossen. Die Router R1 und R2 sind mit BGP und OSPF konfiguriert. Die standardmäßige administrative Distanz von OSPF beträgt 110, die des eBGP 20. Mit der Befehlsdistanz wurde der AD-Wert von BGP auf 190 geändert. Vor diesem Befehl zog der Router R2 die BGP-Routen den OSPF vor, da die standardmäßigen AD-Werte konfiguriert wurden. Nachdem der AD-Wert des BGP geändert wurde, haben die OSPF-Routen die Rangfolge.

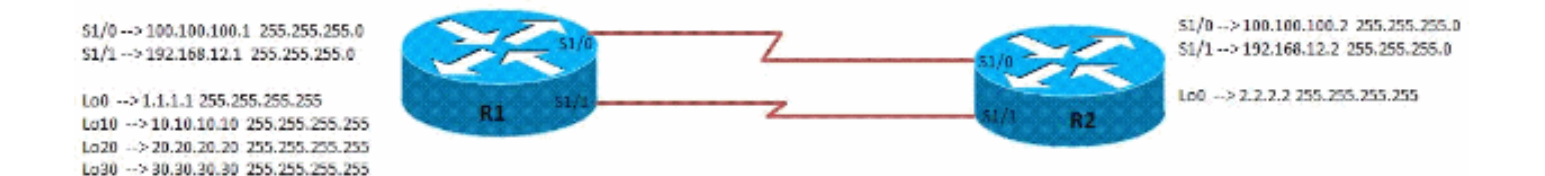

### Konfigurationen

Dieses Dokument verwendet diese Konfiguration.

- Router R1-Konfiguration
- Router R2-Konfiguration

#### R1-Konfiguration

```
interface Loopback0
 ip address 1.1.1.1 255.255.255.255
 !
!
interface Loopback10
 ip address 10.10.10.10 255.255.255.255
  !
!
interface Loopback20
```

```
 ip address 20.20.20.20 255.255.255.255
  !
!
interface Loopback30
 ip address 30.30.30.30 255.255.255.255
  !
!
interface Serial1/0
 ip address 100.100.100.1 255.255.255.0
  serial restart-delay 0
 clock rate 64000
  !
!
interface Serial1/1
 ip address 192.168.12.1 255.255.255.0
 serial restart-delay 0
 clock rate 64000
  !
!
router ospf 10
 router-id 1.1.1.1
 log-adjacency-changes
 network 1.1.1.1 0.0.0.0 area 0
 network 10.10.10.10 0.0.0.0 area 0
 network 20.20.20.20 0.0.0.0 area 0
 network 100.100.100.1 0.0.0.0 area 0
!
router bgp 123
 no synchronization
 bgp router-id 1.1.1.1
 bgp log-neighbor-changes
  network 10.10.10.10 mask 255.255.255.255
 network 20.20.20.20 mask 255.255.255.255
 network 30.30.30.30 mask 255.255.255.255
 neighbor 2.2.2.2 remote-as 100
 neighbor 2.2.2.2 ebgp-multihop 5
 neighbor 2.2.2.2 update-source Loopback0
 no auto-summary
!
R2-Konfiguration
interface Loopback0
 ip address 2.2.2.2 255.255.255.255
  !
!
interface Serial1/0
 ip address 100.100.100.2 255.255.255.0
 serial restart-delay 0
 clock rate 64000
 !
!
interface Serial1/1
 ip address 192.168.12.2 255.255.255.0
 serial restart-delay 0
 clock rate 64000
  !
!
router ospf 10
 router-id 2.2.2.2
```
log-adjacency-changes

network 2.2.2.2 0.0.0.0 area 0

```
 network 100.100.100.2 0.0.0.0 area 0
!
router bgp 100
 no synchronization
 bgp router-id 2.2.2.2
 bgp log-neighbor-changes
 neighbor 1.1.1.1 remote-as 123
 neighbor 1.1.1.1 ebgp-multihop 5
 neighbor 1.1.1.1 update-source Loopback0
 distance 190 1.1.1.1 0.0.0.0
Changed the AD value of BGP as 190! no auto-summary !
```
## <span id="page-3-0"></span>Überprüfen

Verwenden Sie die in diesem Abschnitt beschriebenen Befehle, um die Konfiguration zu überprüfen.

Das [Output Interpreter Tool](https://www.cisco.com/cgi-bin/Support/OutputInterpreter/home.pl) (nur [registrierte](//tools.cisco.com/RPF/register/register.do) Kunden) (OIT) unterstützt bestimmte show-Befehle. Verwenden Sie das OIT, um eine Analyse der Ausgabe des Befehls show anzuzeigen.

### <span id="page-3-1"></span>Router R2

#### Wenn der Distanzbefehl nicht auf Router R2 angewendet wird

[ip route anzeigen](//www.cisco.com/en/US/docs/ios/12_1/iproute/command/reference/1rdindep.html#wp1022511)

```
Codes: L - local, C - connected, S - static, R - RIP, M
- mobile, B - BGP
       D - EIGRP, EX - EIGRP external, O - OSPF, IA -
OSPF inter area
       N1 - OSPF NSSA external type 1, N2 - OSPF NSSA
external type 2
       E1 - OSPF external type 1, E2 - OSPF external
type 2
       I - IS-IS, su - IS-IS summary, L1 - IS-IS level-
1, L2 - IS-IS level-2
       ia - IS-IS inter area, * - candidate default, U -
per-user static route
       o - ODR, P - periodic downloaded static route, +
- replicated route
Gateway of last resort is not set
      1.0.0.0/32 is subnetted, 1 subnets
O 1.1.1.1 [110/65] via 100.100.100.1, 00:00:03,
Serial1/0
      2.0.0.0/32 is subnetted, 1 subnets
C 2.2.2.2 is directly connected, Loopback0
      10.0.0.0/32 is subnetted, 1 subnets
B 10.10.10.10 [20/0] via 1.1.1.1, 00:00:03
BGP Router Preffered Over OSPF 20.0.0.0/32 is subnetted,
1 subnets B 20.20.20.20 [20/0] via 1.1.1.1, 00:00:03 BGP
Router Preffered Over OSPF 30.0.0.0/32 is subnetted, 1
subnets B 30.30.30.30 [20/0] via 1.1.1.1, 00:00:03
100.0.0.0/8 is variably subnetted, 2 subnets, 2 masks C
100.100.100.0/24 is directly connected, Serial1/0 L
100.100.100.2/32 is directly connected, Serial1/0
192.168.12.0/24 is variably subnetted, 2 subnets, 2
```

```
masks C 192.168.12.0/24 is directly connected, Serial1/1
L 192.168.12.2/32 is directly connected, Serial1/1
```
Wenn der Distanzbefehl auf Router R2 angewendet wird

[ip route anzeigen](//www.cisco.com/en/US/docs/ios/12_1/iproute/command/reference/1rdindep.html#wp1022511)

```
R2#sh ip route
Codes: L - local, C - connected, S - static, R - RIP, M
- mobile, B - BGP
       D - EIGRP, EX - EIGRP external, O - OSPF, IA -
OSPF inter area
       N1 - OSPF NSSA external type 1, N2 - OSPF NSSA
external type 2
       E1 - OSPF external type 1, E2 - OSPF external
type 2
        I - IS-IS, su - IS-IS summary, L1 - IS-IS level-
1, L2 - IS-IS level-2
       ia - IS-IS inter area, * - candidate default, U -
per-user static route
        o - ODR, P - periodic downloaded static route, +
- replicated route
Gateway of last resort is not set
      1.0.0.0/32 is subnetted, 1 subnets
O 1.1.1.1 [110/65] via 100.100.100.1, 00:00:03,
Serial1/0
      2.0.0.0/32 is subnetted, 1 subnets
C 2.2.2.2 is directly connected, Loopback0
      10.0.0.0/32 is subnetted, 1 subnets
O 10.10.10.10 [110/65] via 100.100.100.1,
00:00:03, Serial1/0
           By increasing the AD of External BGP, OSPF
takes precedence 20.0.0.0/32 is subnetted, 1 subnets O
20.20.20.20 [110/65] via 100.100.100.1, 00:00:03,
Serial1/0 By increasing the AD of External BGP, OSPF
takes precedence 30.0.0.0/32 is subnetted, 1 subnets B
30.30.30.30 [190/0] via 1.1.1.1, 00:00:03 100.0.0.0/8 is
variably subnetted, 2 subnets, 2 masks C
100.100.100.0/24 is directly connected, Serial1/0 L
100.100.100.2/32 is directly connected, Serial1/0
192.168.12.0/24 is variably subnetted, 2 subnets, 2
masks C 192.168.12.0/24 is directly connected, Serial1/1
L 192.168.12.2/32 is directly connected, Serial1/1
```
## <span id="page-4-0"></span>Zugehörige Informationen

- [Routenauswahl in Cisco Routern](/c/de_de/support/docs/ip/enhanced-interior-gateway-routing-protocol-eigrp/8651-21.html)
- [OSPF-Support-Seite](//www.cisco.com/en/US/tech/tk365/tk480/tsd_technology_support_sub-protocol_home.html?referring_site=bodynav)
- [BGP-Support-Seite](//www.cisco.com/en/US/tech/tk365/tk80/tsd_technology_support_sub-protocol_home.html?referring_site=bodynav)
- [Technischer Support und Dokumentation Cisco Systems](//www.cisco.com/cisco/web/support/index.html?referring_site=bodynav)